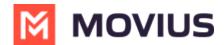

## Resend invitations to Management Portal Admins

Last Modified on 07/10/2023 12:10 pm EDT

If an administrator loses their invitation to the Management Portal, you can resend the invitation.

## **Overview**

Invitations to administrators contain the information they need to activate their account into the Management Portal for the first time.

## **Before You Start**

•

An admin must have "Administrators" Role in the organization to do these instructions. See What Admin Roles are in the Management Portal (https://help.moviuscorp.com/help/what-adminroles-mmp).

## How to resend invite to one or more administrators

- 1. Go to Administrators.
- 2. If desired, narrow your search by name or email using the search bar.

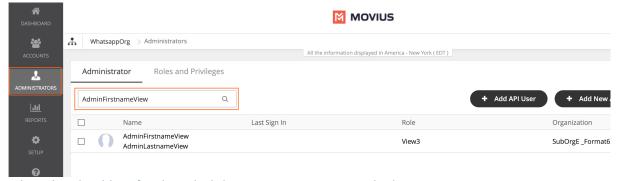

- 3. Select the checkbox for the administrators you want to re-invite.
  - To select all administrators, use the checkbox in the header row.

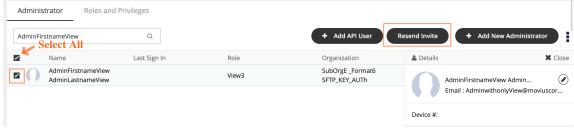

4. Click Re-invite.

After re-inviting administrators, a download link with successful invitation message will appear. Click on the **Download invitation status** link to view the invitation status.